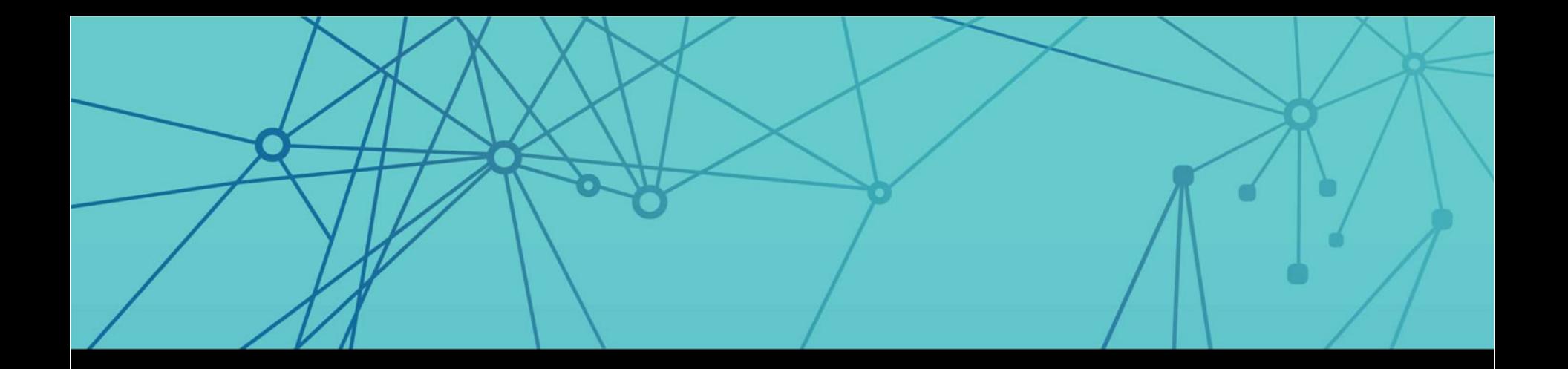

### **EE SURVOX** Speed Learning

2015 Survox Summit

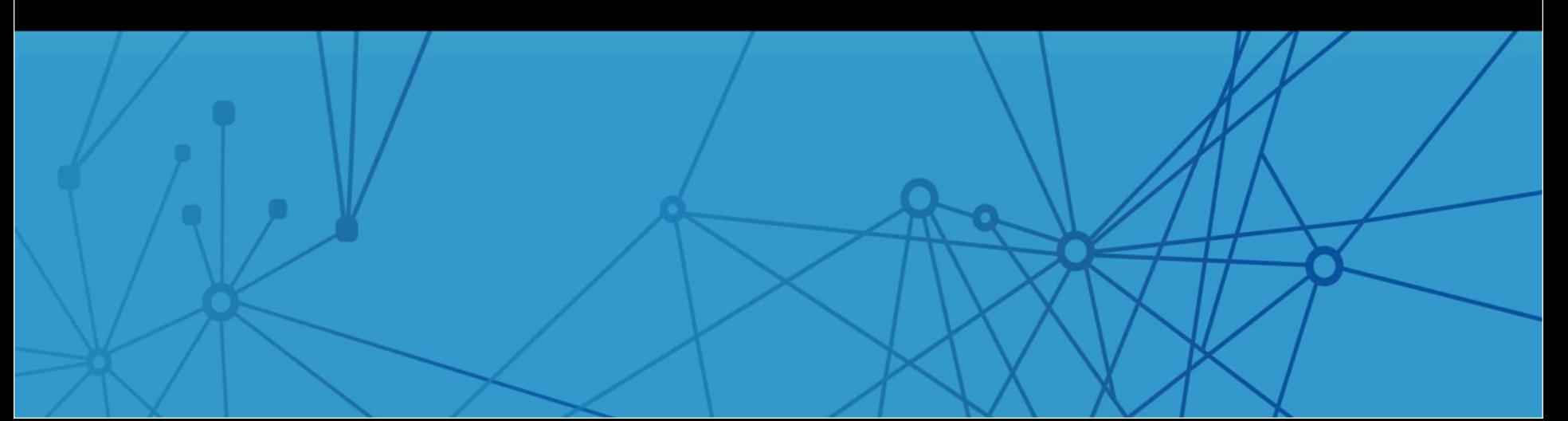

### Speed Learning – Time Savers, Quick & Useful Tips on how to get this done fast and efficiently

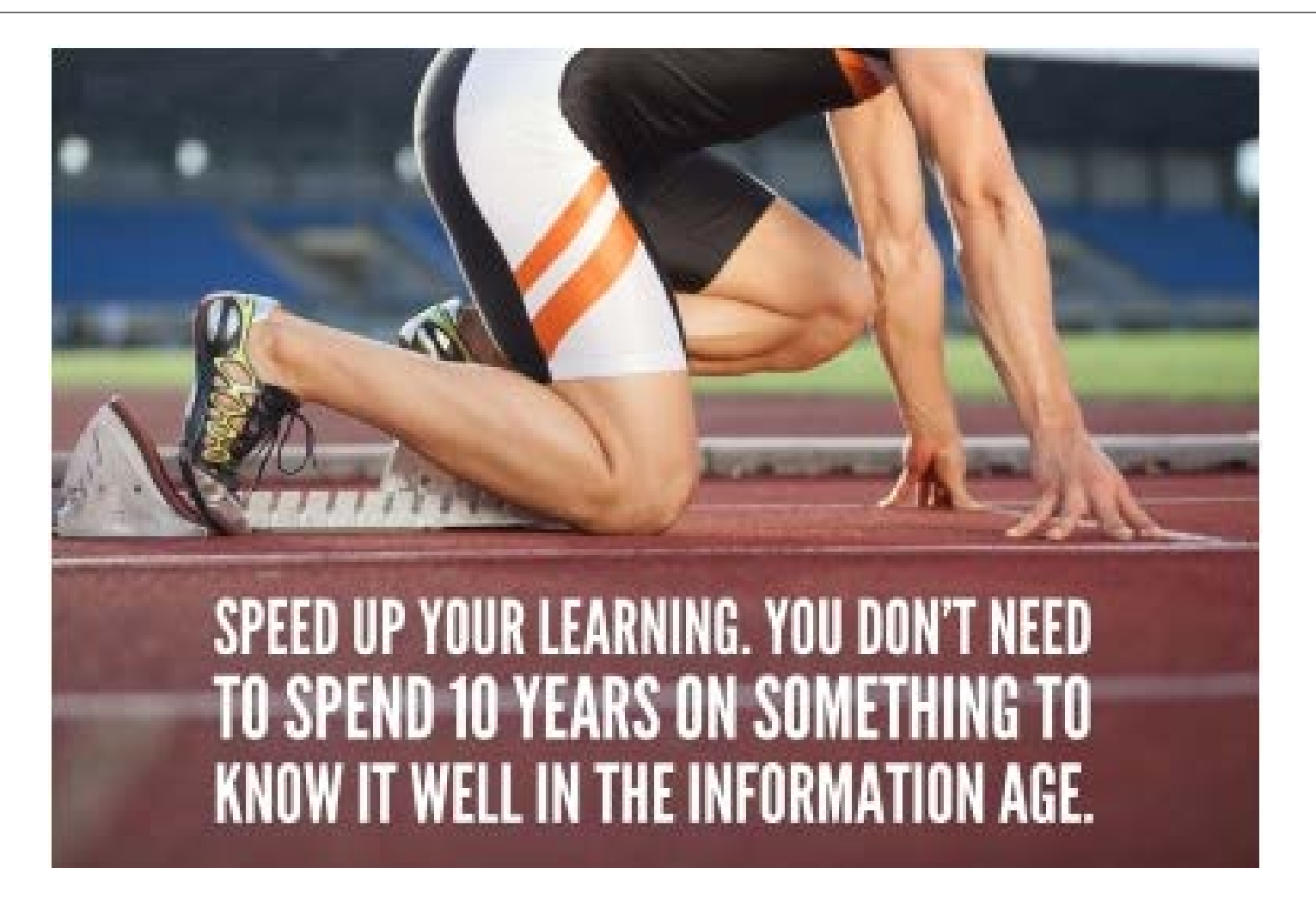

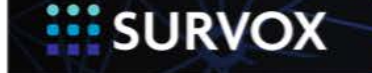

Copyright 2015 | Survox, Inc. 2

## **What is Speed Learning?**

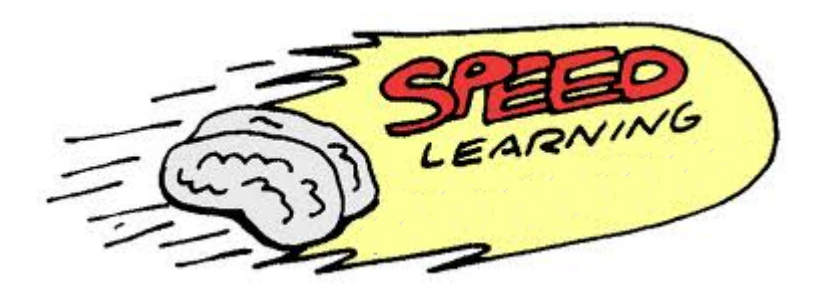

- Speed Learning is a collection of methods of learning which attempts to attain higher rates of learning without unacceptable reduction of comprehension or retention.
- Speed Learning is closely related to speed reading, but encompasses other methods of learning, such as observation, listening, conversation, questioning and reflection.

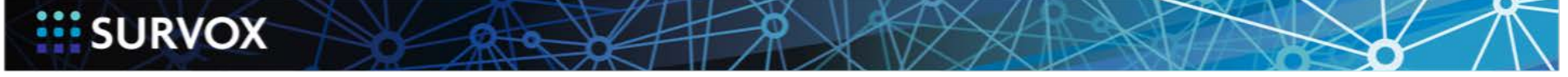

## Speed Learning Rules!

- Each presenter/group will have 5 minutes to present
- Then each presenter will introduce themselves
- There will be a brief transition between each presenter/group
- There will be a few minutes at the end for Q&A with all presenters
- Overall goal is that everyone at least learns something new

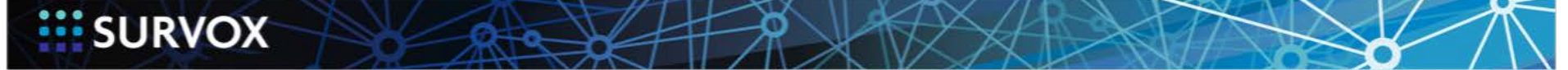

## Speed Learning Presenters

**EISURVOX** 

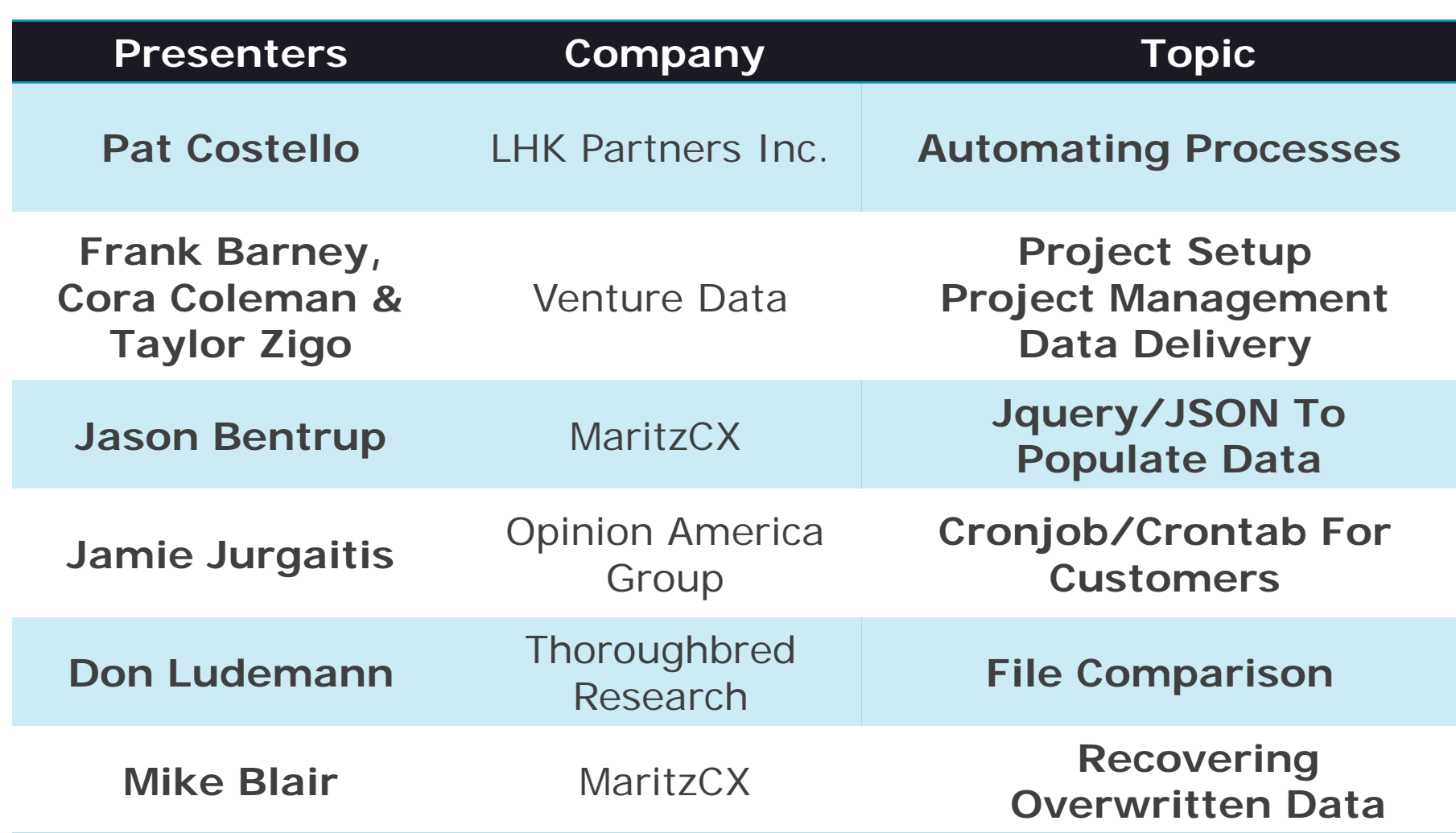

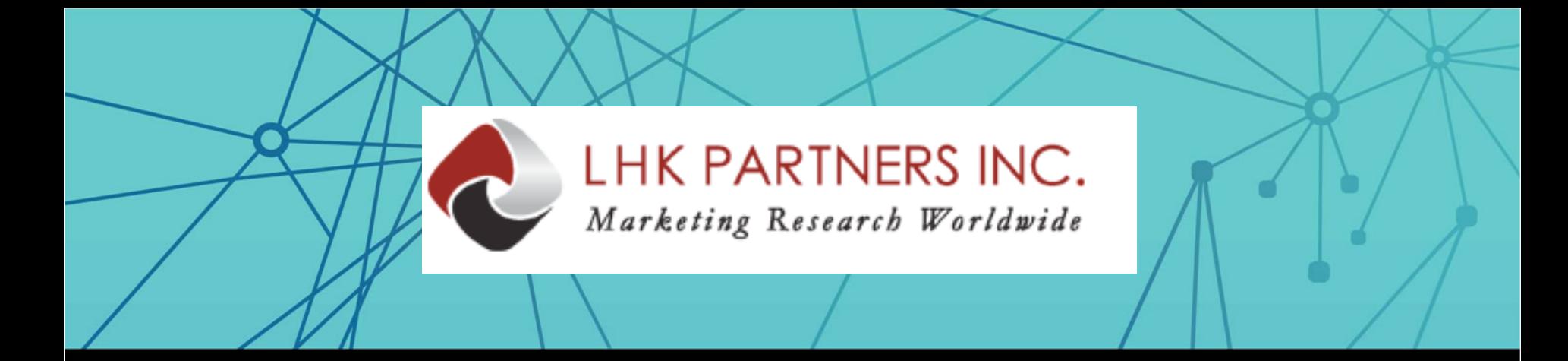

## Pat Costello LHK Partners Inc.

#### Automating processes using Survox , PowerShell and Task Scheduler

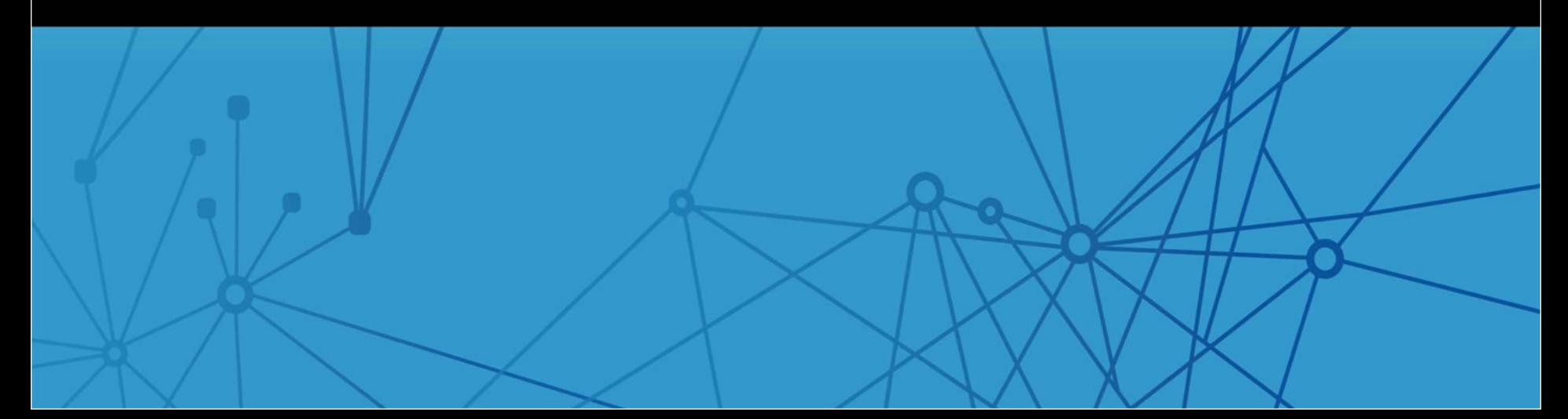

**# PowerShell example of running a mentor program**

**\$program = "C:\CFMC\GO\mentor.exe" \$arguments = "logit.spx -error"**

**start-process \$program \$arguments**

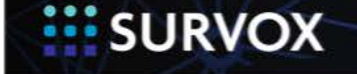

## mailnotify\_ps1.txt

**SURVOX** 

**\$fail = Get-Content \$ErrorFile | Select-String \$ErrorText -quiet casesensitive if (\$fail -eq "True") { Send-MailMessage ` -To \$EmailTo ` -From \$EmailFrom ` -Body \$Body1 ` -Subject \$Subject1 ` -Attachments \$ErrorFile ` -smtpServer \$SmtpServer } else { Send-MailMessage ` -To \$EmailTo ` -From \$EmailFrom ` -Body \$Body2 ` -Subject \$Subject2 ` #-Attachments \$ErrorFile ` # commented out to not send an attachment -smtpServer \$SmtpServer # Example of sending an email with attachement if an error found in output file and another message if no errors. # Can be modified to if file exists, if no error proceed, or for more advanced error catching could use try/catch logic. #email information \$EmailTo = "Send@email.com" \$EmailFrom = "From@email.net" \$SmtpServer = "relay.name.net" #error file and the error key (text in file to determine error) \$ErrorFile = "C:\MyScripts\Error.prt" \$ErrorText = "errors!" #if fail \$Subject1 = "Hey, your imporant job failed." \$Body1 = "Your stuff failed real bad." #if complete \$Subject2 = "Step1 is complete" \$Body2 = "Good job, step 1 is done."**

**}**

## AddWorksheetHTM\_ps1.txt

**# Power Shell example of importing a .htm file into a new Excel worksheet**

**# The new worksheet is given the run date as the worksheet name**

**\$ExcelFile = ìC:\example\Book1.xlsxî**

**\$WEBFile = "C:\example\report.htm"**

**\$sheetname = Get-Date -format M.d.yyyy**

**#create Excel object**

**\$Excel = New-Object -ComObject Excel.Application**

**\$Excel.visible = \$false # change to \$true for debugging else \$false**

**\$Excel.DisplayAlerts = \$false**

**#Open workbook \$wb = \$excel.Workbooks.Open(\$ExcelFile) # add new worksheet \$worksheet = \$wb.WorkSheets.Add() \$worksheet.Name = "\$sheetname"**

**#Define the connection string and where the data is supposed to go \$TxtConnector = ("URL;" + \$WEBfile) \$CellRef = \$worksheet.Range("A1")**

**#Build, use and remove the text file connector \$Connector = \$worksheet.QueryTables.add(\$TxtConnector,\$CellRef) \$worksheet.QueryTables.item(\$Connector.name).Refresh() \$worksheet.QueryTables.item(\$Connector.name).delete()**

**\$worksheet.UsedRange.EntireColumn.AutoFit()**

**#Save Excel file**

**#51 = xlOpenXMLWorkbook (without macro's in 2007-2013, xlsx)**

**#52 = xlOpenXMLWorkbookMacroEnabled (with or without macro's in 2007-2013, xlsm)**

**\$worksheet.SaveAs(\$ExcelFile,51)**

**\$Excel.Quit()**

**#Make sure ComObjects close**

**[System.Runtime.Interopservices.Marshal]::ReleaseComObject(\$Excel)**

**SURVOX** 

## ApendToWorksheet\_ps1.txt

**# PowerShell example of appending a tab delimited file to the end of an Excel worksheet**

**#Input files and sheet name**

**\$ExcelFile = "C:\example\W73report\_request.xls"**

**\$SheetName = "w73report\_request"**

**\$TextFile = "C:\example\testfile.txt"**

**#Open Excel object**

**\$objExcel = New-Object -ComObject Excel.Application**

**\$objExcel.Visible = \$false # change to \$true for debugging else \$false**

**#Open workbook**

**\$objWorkbook = \$objExcel.Workbooks.Open(\$ExcelFile)**

**\$objWorksheet = \$objWorkbook.Worksheets.item(\$SheetName)**

**\$objWorksheet.Activate()**

**#determine last row**

**\$LastRow = \$objWorksheet.UsedRange.Rows.Count + 1 \$LastRow**

**\$objExcel.Range("A" + \$LastRow).Activate()**

**#Define the connection string and where the data is supposed to go \$TxtConnector = ("TEXT;" + \$Textfile) \$CellRef = \$objWorksheet.Range("A" + \$LastRow)**

**#Build, use and remove the text file connector \$Connector = \$objWorksheet.QueryTables.add(\$TxtConnector,\$CellRef) \$objWorksheet.QueryTables.item(\$Connector.name).Refresh() \$objWorksheet.QueryTables.item(\$Connector.name).delete()**

**\$objWorksheet.UsedRange.EntireColumn.AutoFit()**

**#Save and close Excel \$objWorkbook.Save() \$objWorkbook.Close() #Closing COM object 3 ways, It has a habit of the process hanging otherwise \$objExcel.Quit() [System.Runtime.Interopservices.Marshal]::ReleaseComObject(\$objExc el)**

**Stop-Process -Name EXCEL -Force**

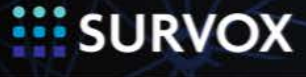

**REM Bat file to run a PowerShell program. Advance settings allows runningwith Windows task monitor when the user is not logged onto the machine.**

**@ECHO OFF**

**PowerShell -NoProfile -ExecutionPolicy Bypass -Command "& {Start-Process PowerShell -ArgumentList '-NoProfile -ExecutionPolicy Bypass -File ""C:\File\directory\on\the\PC\RunProg.ps1""' -Verb RunAs}"**

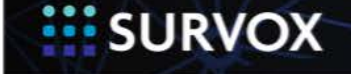

## Task schedule 1

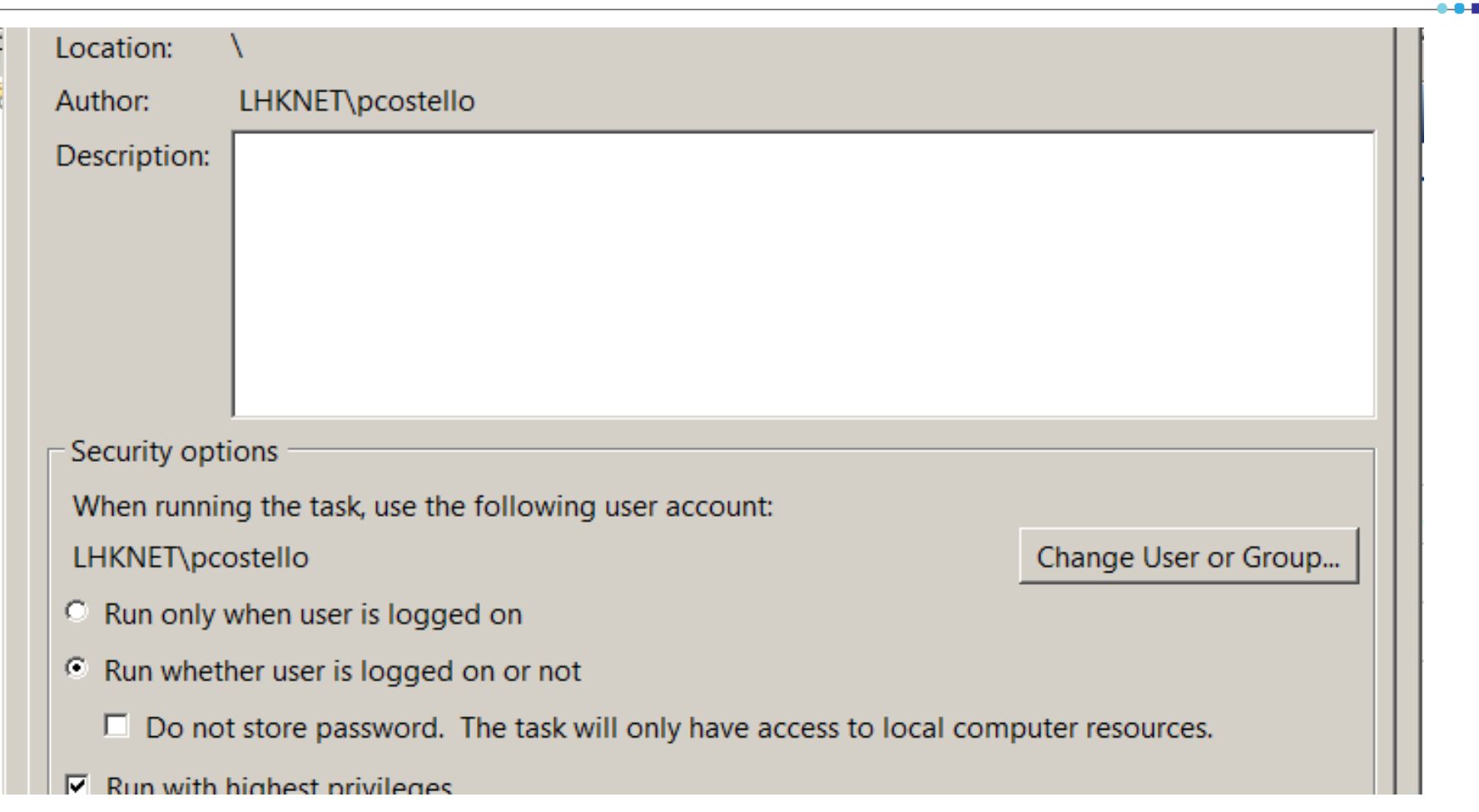

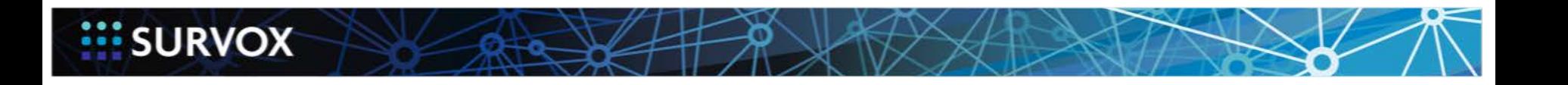

## Task schedule 2

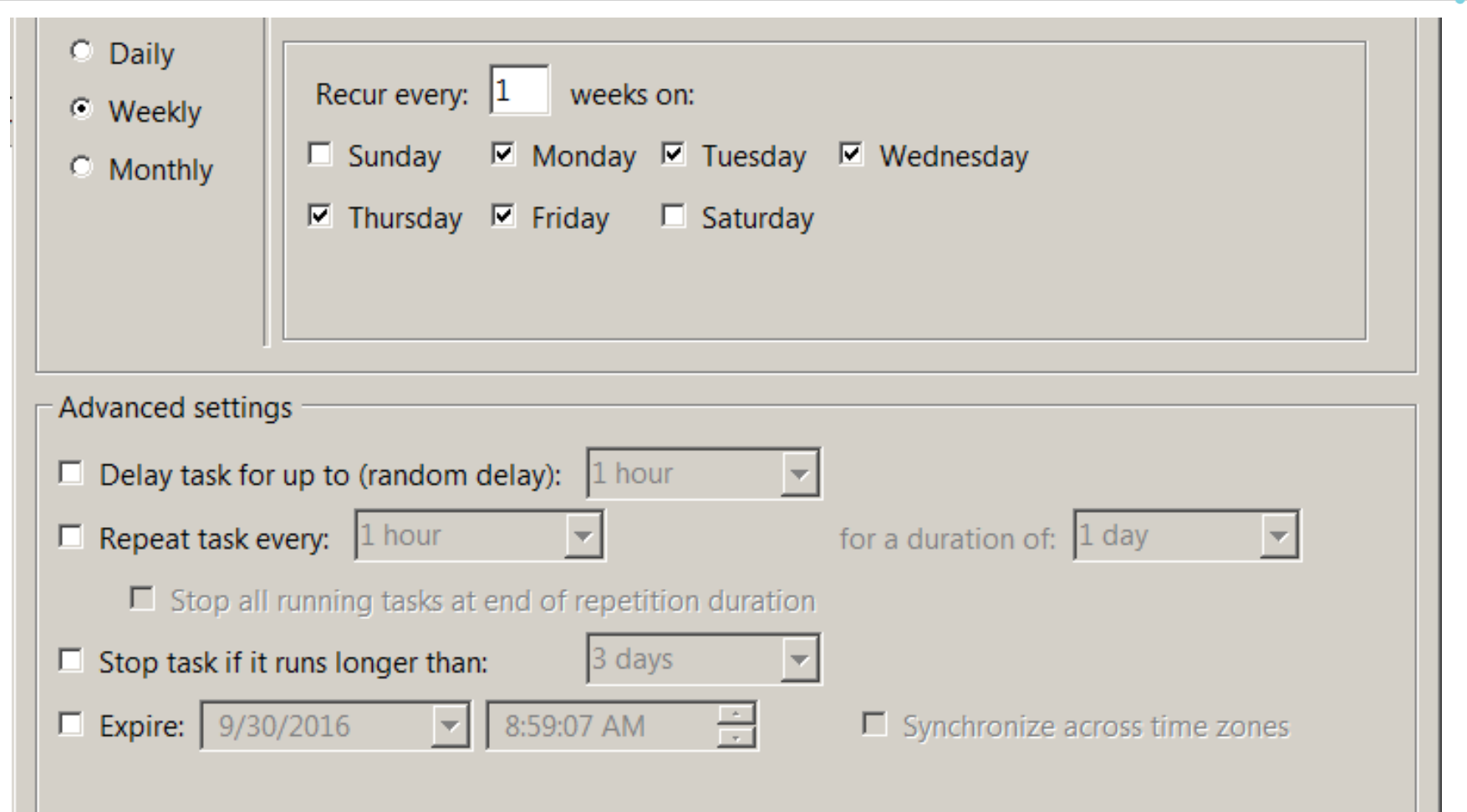

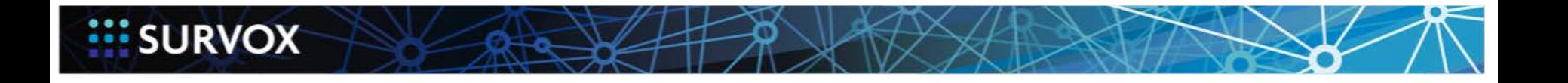

## Task schedule 3

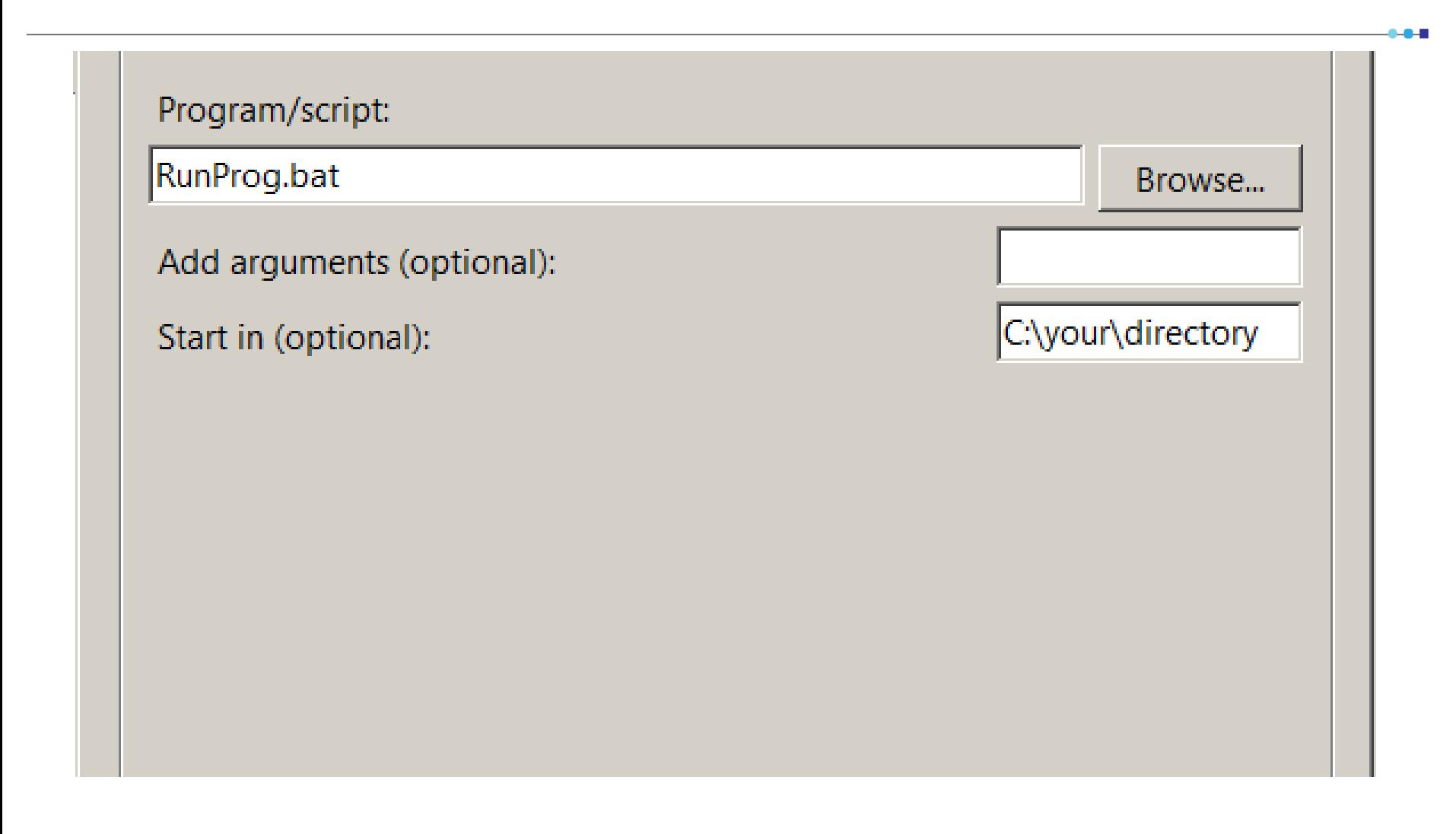

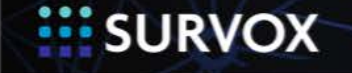

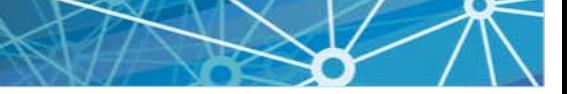

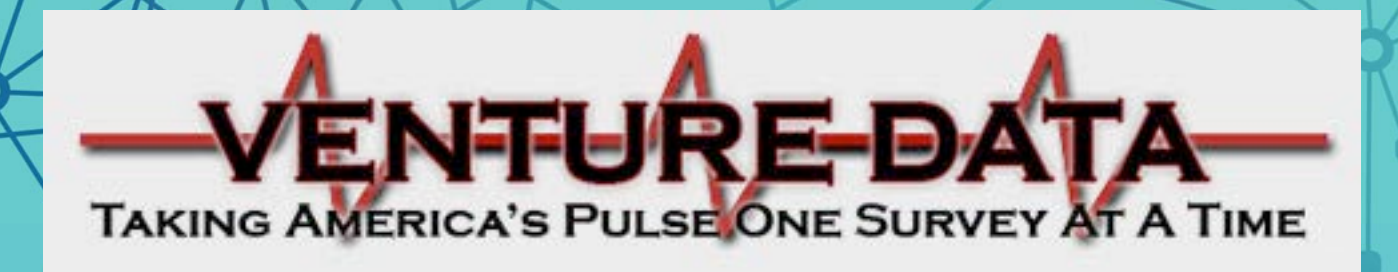

## Frank Barney, Cora Coleman & Taylor Zigo Venture Data

#### Project Setup, Project Management & Data Delivery

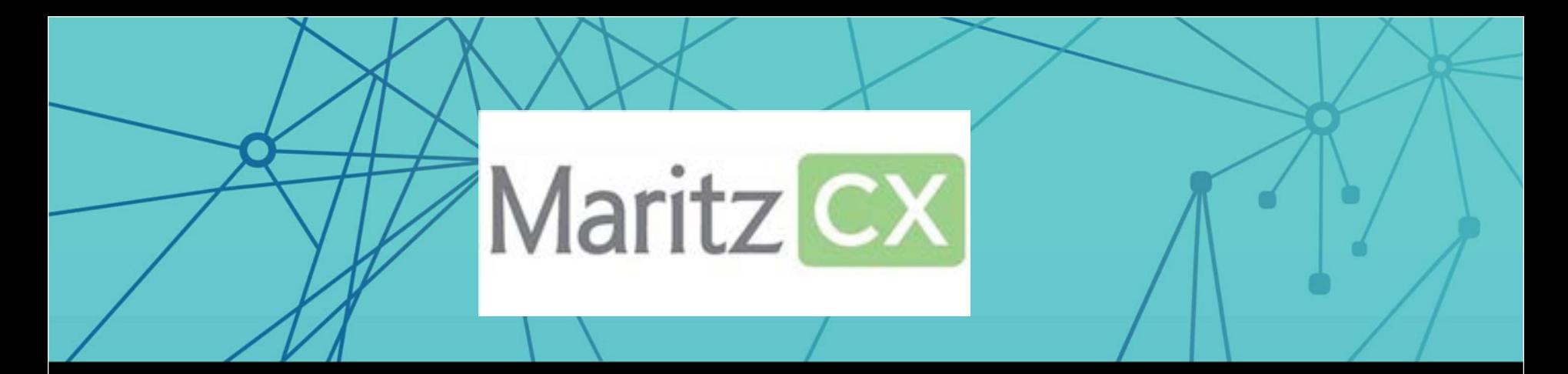

## Jason Bentrup MaritzCX

### Using JSON and jQuery instead of a DBR

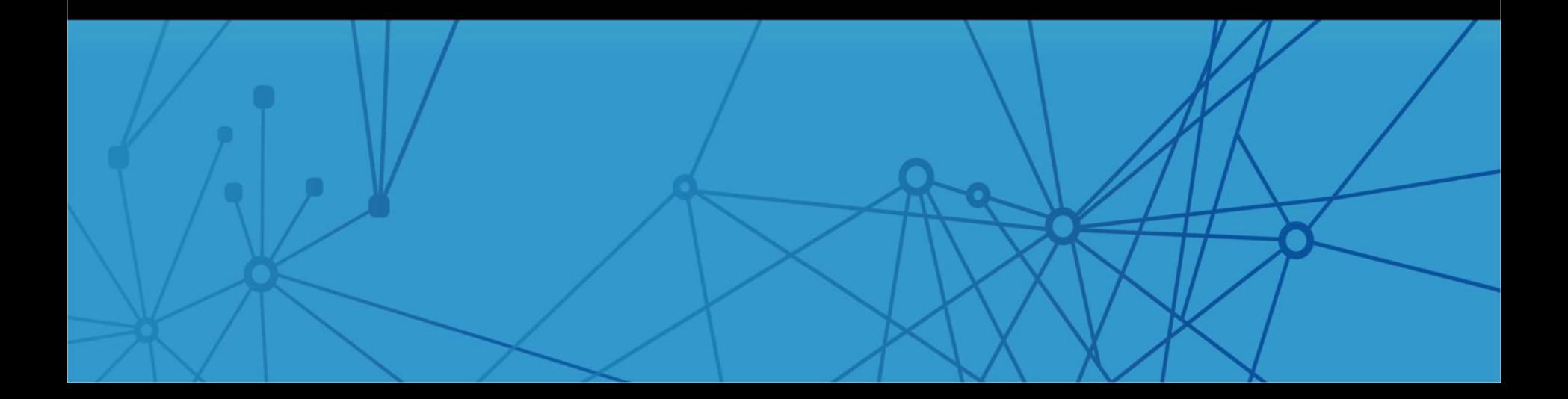

## **Benefits**

- Does not require a recompile m
- Can be hot swapped m
- UTF-8 compliant m
- Fully customizable m
- No size limitm

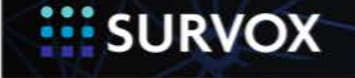

## JSON

```
var data = [
\{ "listid": "it_0000272",
    "dealers": [
      {"name": "ROMA AUTOS, 1 VIA ROMA,", "code": "00005902"}
    ]},
\{ "listid": "it_0026718",
    "dealers": [
      {"name": "EUROCAR, VIA NAPOLI", "code": "00003710"},
      {"name": "EUROCAR, PIAZZA ROMANI", "code": "00003711"},
      {"name": "EUROCAR, VIA LEONARDO DAVINCI,", "code": 
"00003712"}
   ]}
]
```
**SURVOX** 

## Survent

```
{D_1_A:}<script type="TEXT/JAVASCRIPT" SRC="json.js">
<script type="TEXT/JAVASCRIPT" SRC="load_dealer.js">
<input type="hidden" name="regioncode" value="0026718">
<select name="dealer">
<option>Select</option>
</select>
!disp
}
```
 ${Q_1: 5001.8}$ *!VAR,H* $$}$$ 

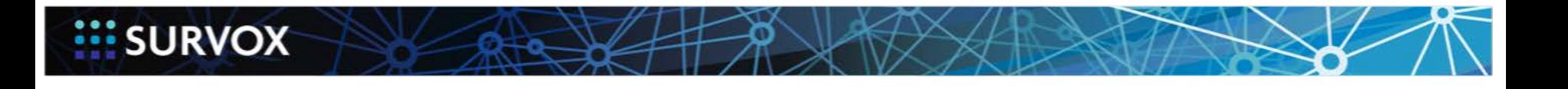

## jQuery

```
(function($) \{$.fn.changeType = function() //bring in json file and format it for select box 
 }
}
$(document).ready(function() {
  var inputbox = $("input[type='hidden'][name^='var__']"); $("form#CFMC").changeType();
   $("select#dealer").change(function() {
     var selected = $(" \# \text{ dealer option:selected"}).text();
      var selectedID = $("#dealer option:selected").val(); 
      if (selected != "Select") { 
         $(inputbox).val(selectedID);
 }
   });
```
})

### **SURVOX**

## Opinion **America** Group

## Jamie Jurgaitis Opinion America Group

Take some the mundane tasks out of your day

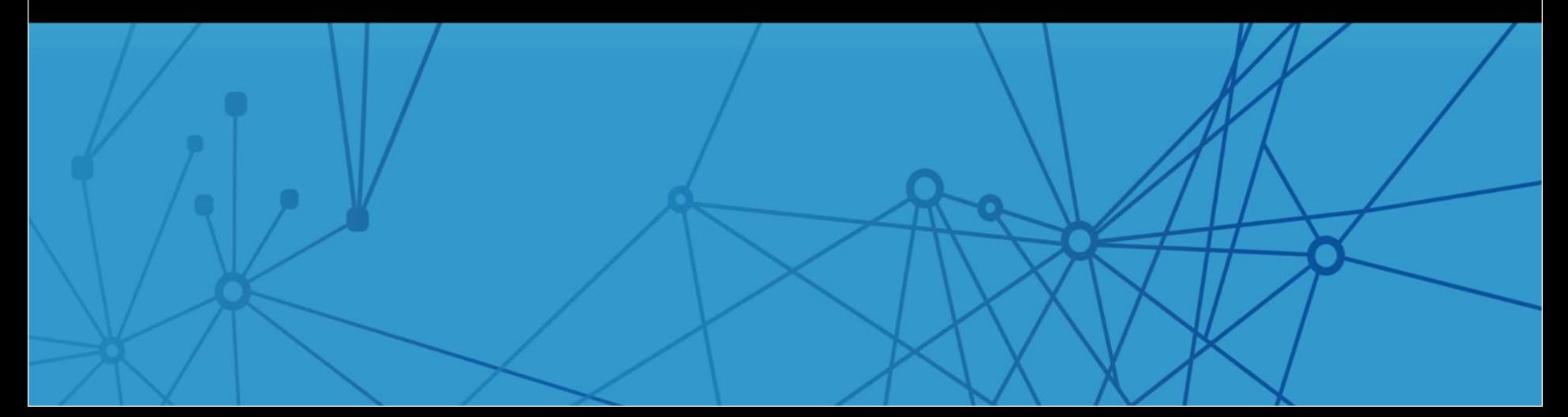

## Take some the mundane tasks out of your day.

- Using your linux Cron 描
- Edit crontab -e 描
- Set up to run at any time during the day, week, year 薑
	- **n** Minute
	- **<u>n</u>** Hours
	- **Day**
	- **n** Month
	- **D** Weekday
- Moving files or email files when you need them 薑
- Maintain your server by archiving log files 薑
- Running reports and placing them into the shared files area for supervisors 描 and clients

#Daily Callbacks

30 05 \* \* 1-5 csh -c "setenv CFMC /cfmc/;/cfmc/websurv/studies/reports/scripts/jobs/daycbam.csh >& /cfmc/websurv/studies/reports/scripts/jobs/daycbam.log"

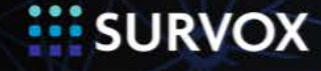

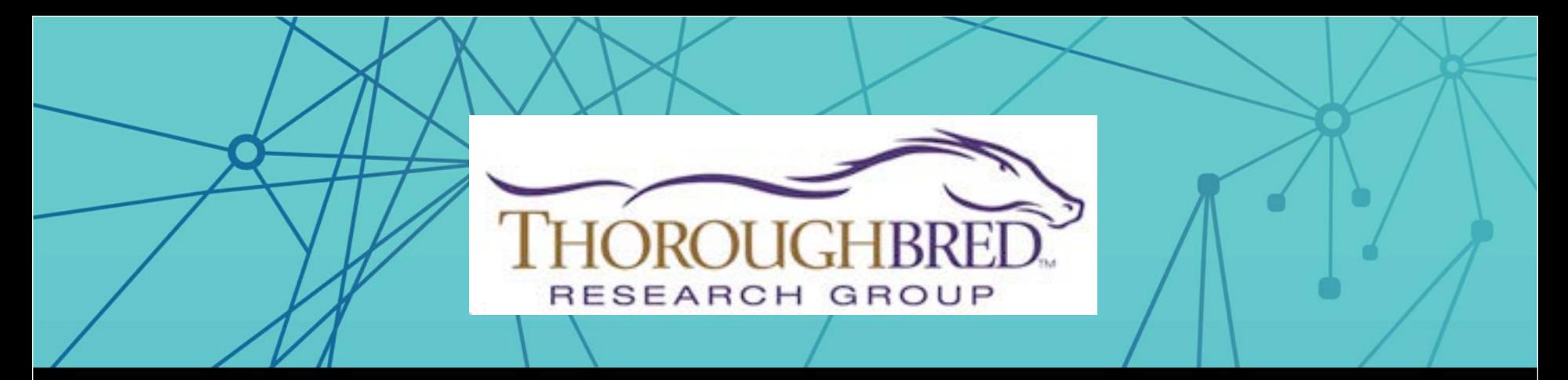

## Don Ludemann Thoroughbred Research

File comparison software to figure out what changes were made in a program

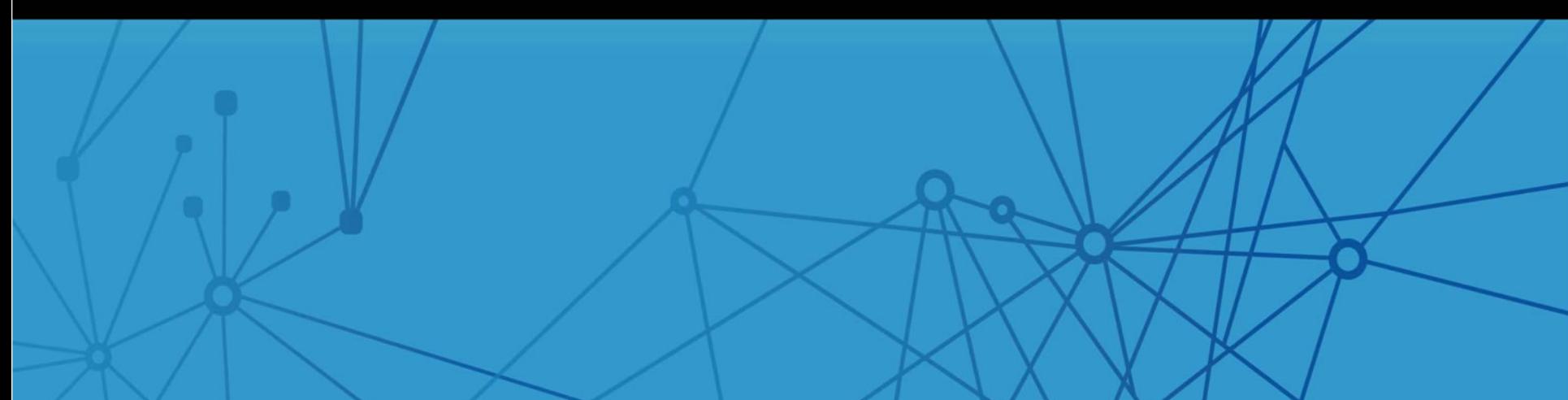

### I have it working. Now what did I do to get here?

- Ever lost track of code changes? m
	- **Programmers have to try lots of things to make a**
	- File comparison can save your bacon!

#### File comparison software ₩

- $\blacksquare$  Find the files that changed
- **u** Look at the changed lines of code

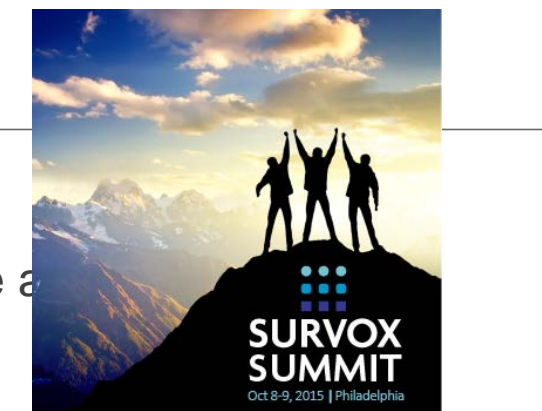

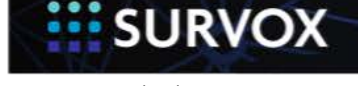

## Comparison software

### **EDIDER**

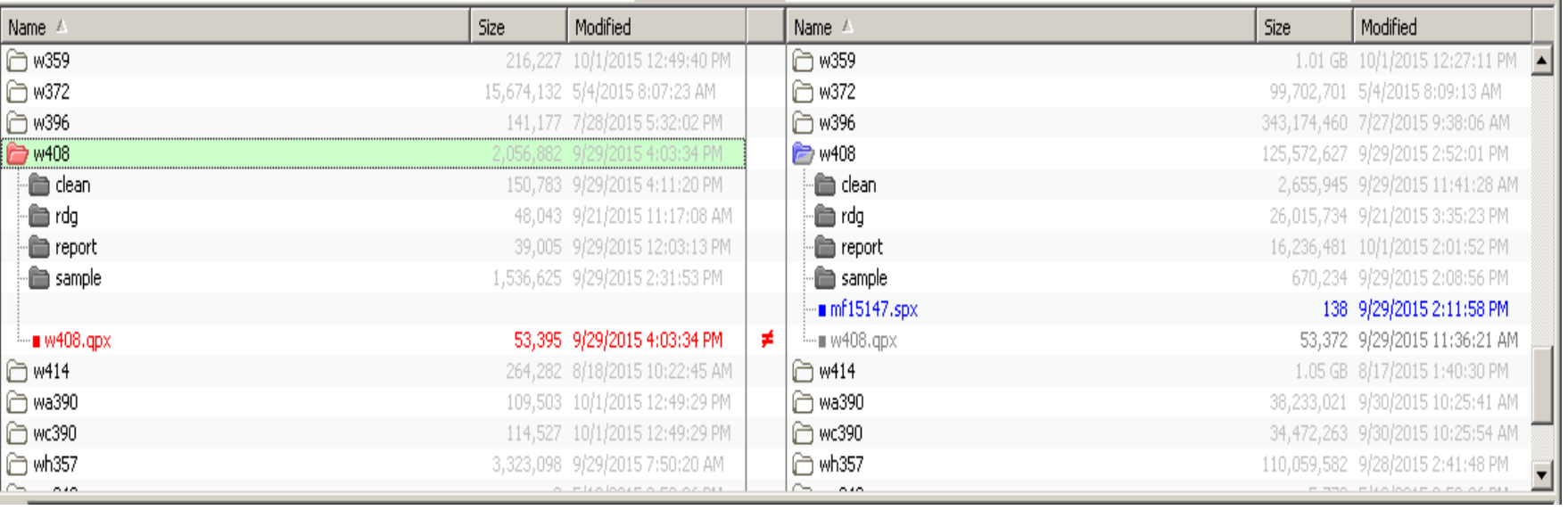

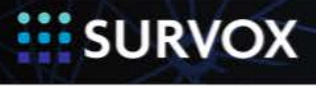

10/23/2015 Company Confidential | © 2015 Survox 25

 $-0-1$ 

## Comparison software

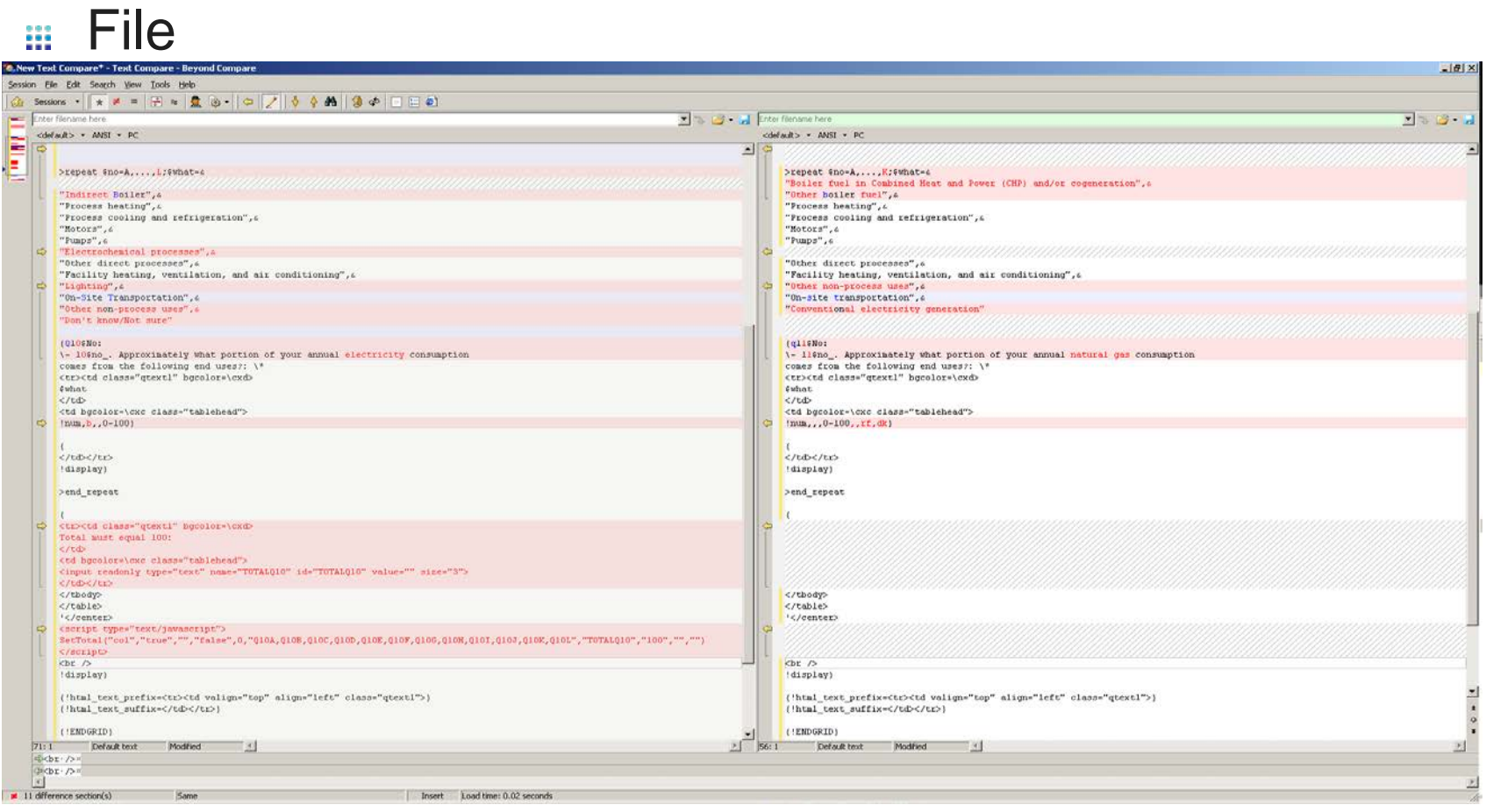

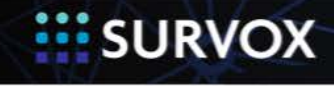

 $-0-1$ 

## Next Steps

#### Beyond Compare m

- **D** Win Mac Linux
- **n** Folder compare
- **File compare**
- $\blacksquare$  ftp/sftp
- **a** 3 way compare
- $\sqrt{530/150}$  per seat
- **Others** m
	- **n** TFS
	- Google "file comparison tool" (some are free)

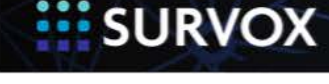

10/23/2015 Company Confidential | © 2015 Survox 27

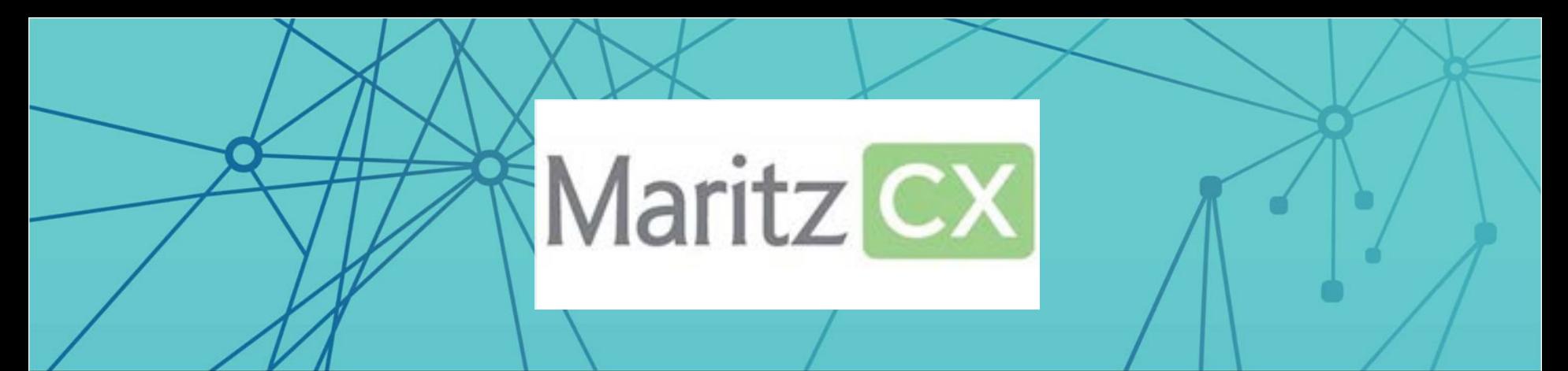

## Mike Blair MaritzCX

Recovering Overwritten Data From Questions in a WebSurvent project

#### **Htmlresp log file info:**

File name structure:

*<studycode>.htmlresp/<studycode>\_<password or ivid>.htmlresp*

(uses password if websurvent and Interviewer ID if webcati)

Eg: /cfmc/intvr\_logs/abcde.htmlresp/abcde\_ercqsm4wnmu84.htmlresp

Survent concatenates to the file if it is there when it starts up, so you don't have to concatenate files. The most recent response is always after any previous responses in the file in the case of backups and suspends.

#### **Htmlresp record formats:**

1. Question Response:

 *mm:dd hh:mm:ss Label:Data*

eg. answer to S1B:, label starts in column 16 of record

09:08 09:46:11 S1B:01,10, ,

2. Data modification:

 *mm:dd hh:mm:ss NO QQ:mod data Location data*

The data location always starts in column 31, eg. Case id (last line in file):

09:08 11:08:47 NO QQ:mod data 1.10 1530000762

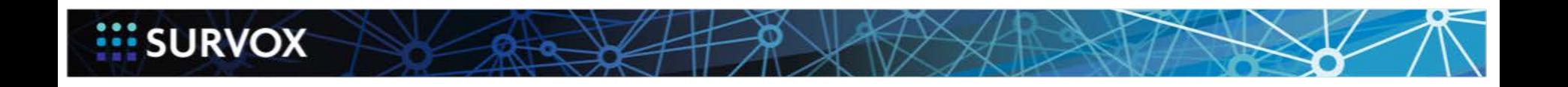

#### **Process:**

1. Gather the files you need to a directory. Use the ~input files=" statement to read them all, and set up a memory area to save data to, here is the flow reading through the file:

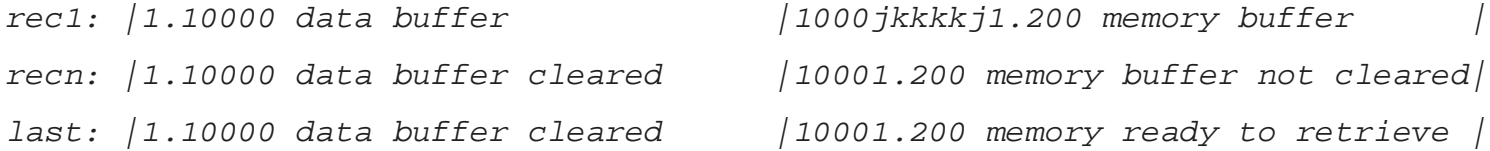

2. Use the '~merge' command set to replace the missing data

#### **SurVox wishes:**

1. Put the filename at the top of any new file so can know when the file starts, and label the caseid record

2. Be able to know when you are at the beginning or end of each file in a "files=" statement, eg.

```
 If FirstCaseInCurrentFile
```
ExeofCurrentfile

If LastcaseInCurrentFile

3. An option in ~merge to write the records not written in the first file to a second file

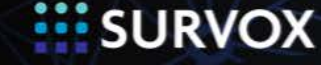

## GetHtmlRespData.spx

**}**

**EISURVOX** 

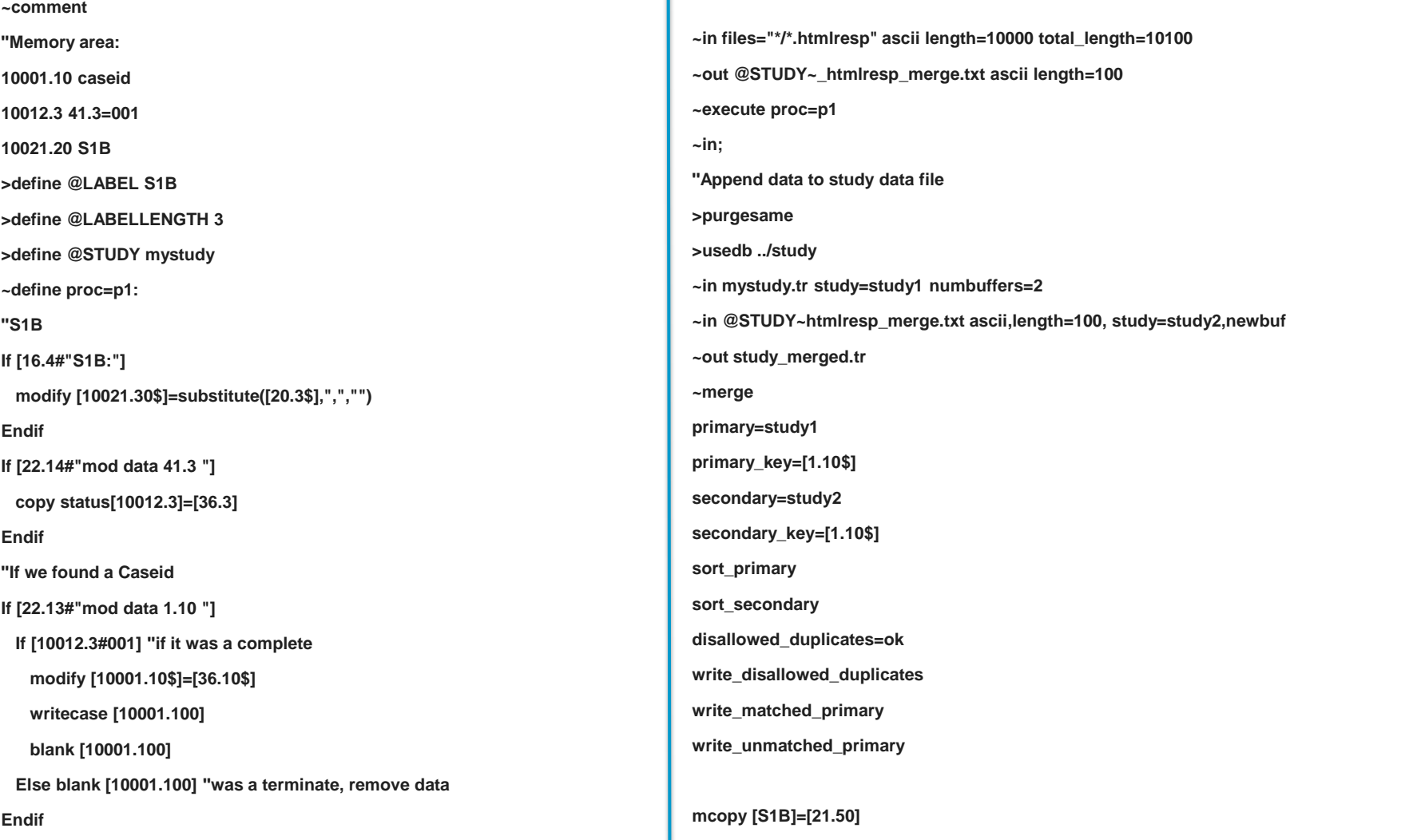

## Speed Learning

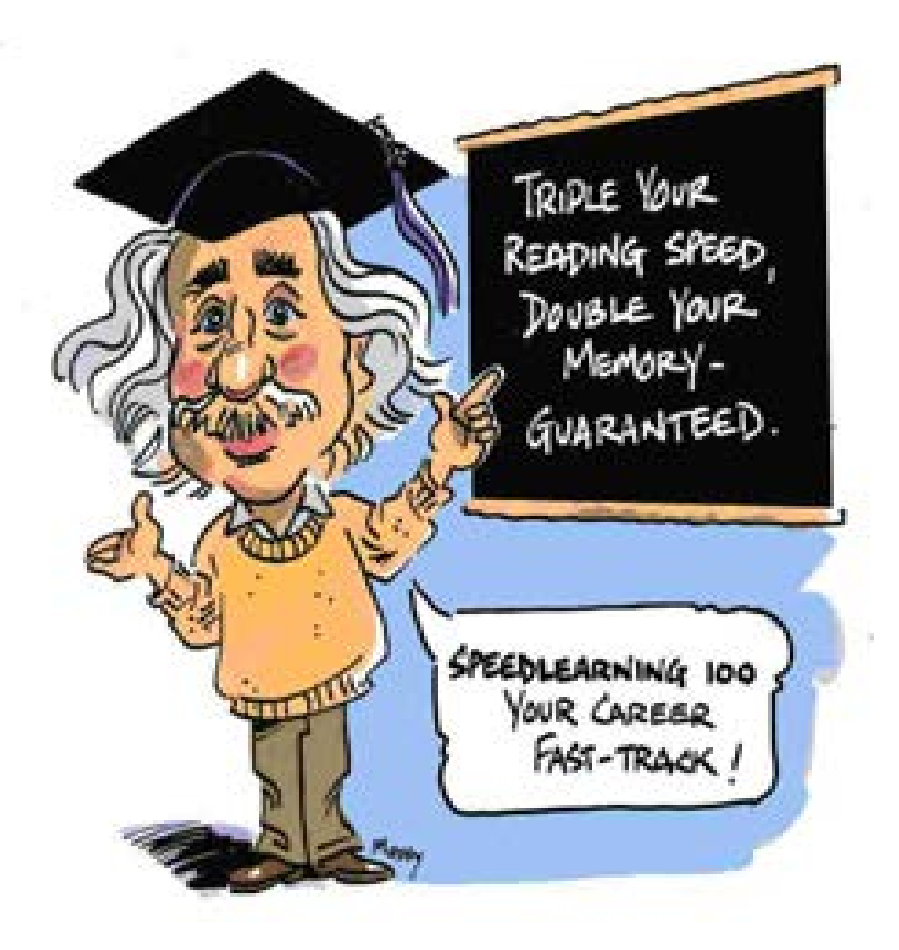

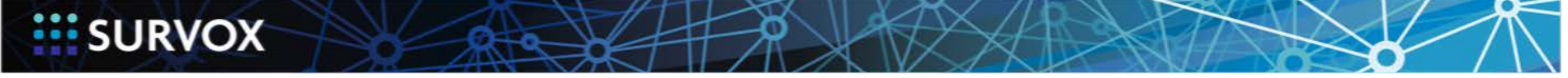

Copyright 2015 | Survox, Inc. 32

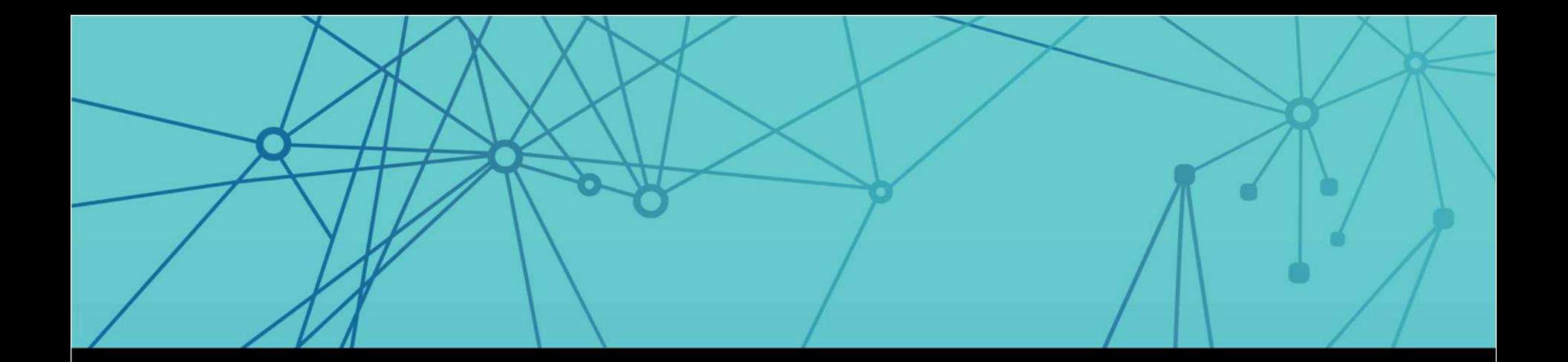

## Questions?

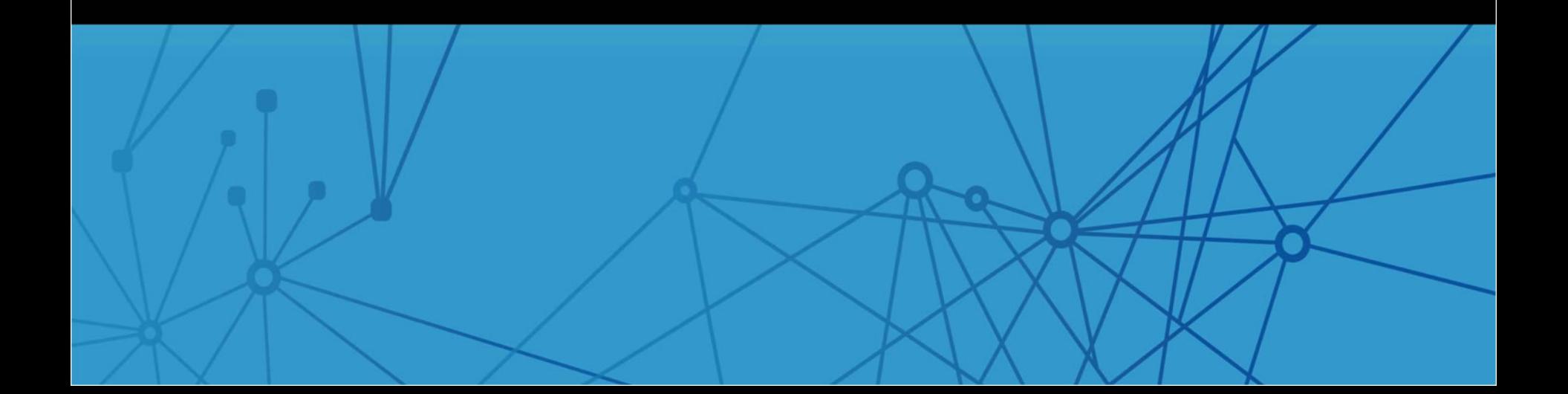

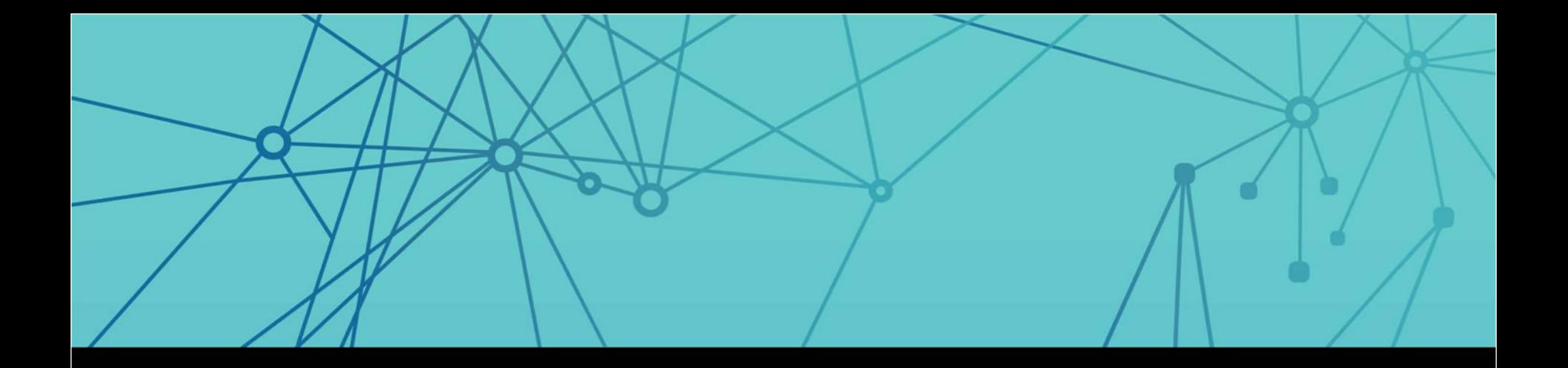

# **EE SURVOX**

## WWW.SURVOXINC.COM

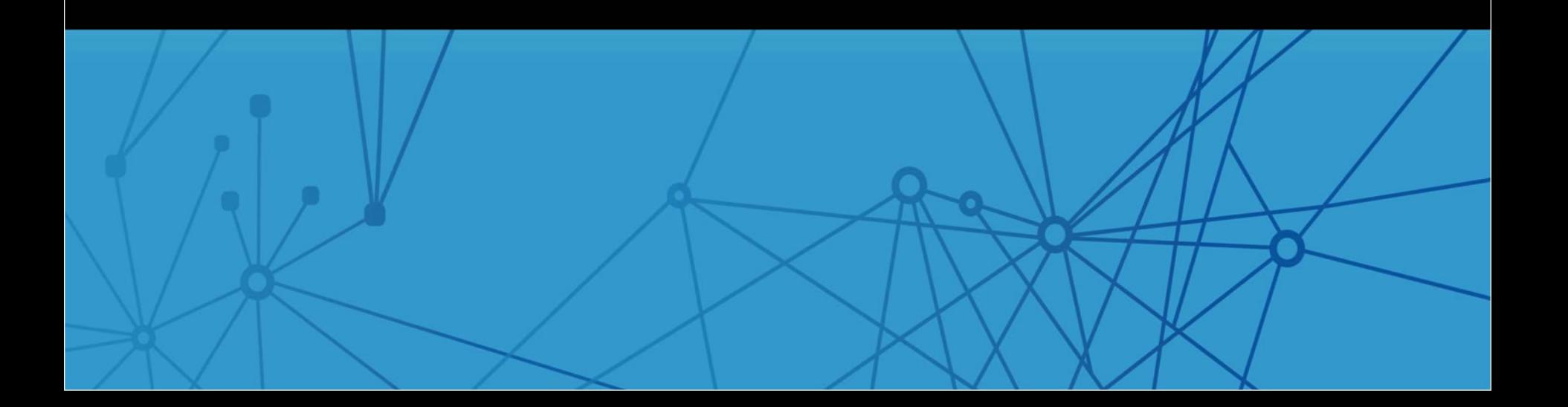